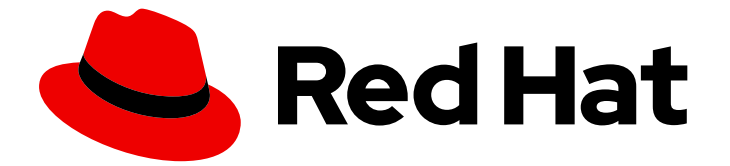

# Red Hat build of Cryostat 2

Cryostat ダッシュボードの使用

Last Updated: 2024-01-03

# 法律上の通知

Copyright © 2024 Red Hat, Inc.

The text of and illustrations in this document are licensed by Red Hat under a Creative Commons Attribution–Share Alike 3.0 Unported license ("CC-BY-SA"). An explanation of CC-BY-SA is available at

http://creativecommons.org/licenses/by-sa/3.0/

. In accordance with CC-BY-SA, if you distribute this document or an adaptation of it, you must provide the URL for the original version.

Red Hat, as the licensor of this document, waives the right to enforce, and agrees not to assert, Section 4d of CC-BY-SA to the fullest extent permitted by applicable law.

Red Hat, Red Hat Enterprise Linux, the Shadowman logo, the Red Hat logo, JBoss, OpenShift, Fedora, the Infinity logo, and RHCE are trademarks of Red Hat, Inc., registered in the United States and other countries.

Linux ® is the registered trademark of Linus Torvalds in the United States and other countries.

Java ® is a registered trademark of Oracle and/or its affiliates.

XFS ® is a trademark of Silicon Graphics International Corp. or its subsidiaries in the United States and/or other countries.

MySQL<sup>®</sup> is a registered trademark of MySQL AB in the United States, the European Union and other countries.

Node.js ® is an official trademark of Joyent. Red Hat is not formally related to or endorsed by the official Joyent Node.js open source or commercial project.

The OpenStack ® Word Mark and OpenStack logo are either registered trademarks/service marks or trademarks/service marks of the OpenStack Foundation, in the United States and other countries and are used with the OpenStack Foundation's permission. We are not affiliated with, endorsed or sponsored by the OpenStack Foundation, or the OpenStack community.

All other trademarks are the property of their respective owners.

### 概要

Red Hat build of Cryostat のダッシュボードを使用して、Cryostat に接続されているターゲット Java 仮想マシン (JVM) に関する重要な情報とメトリクスを表示します。

# 目次

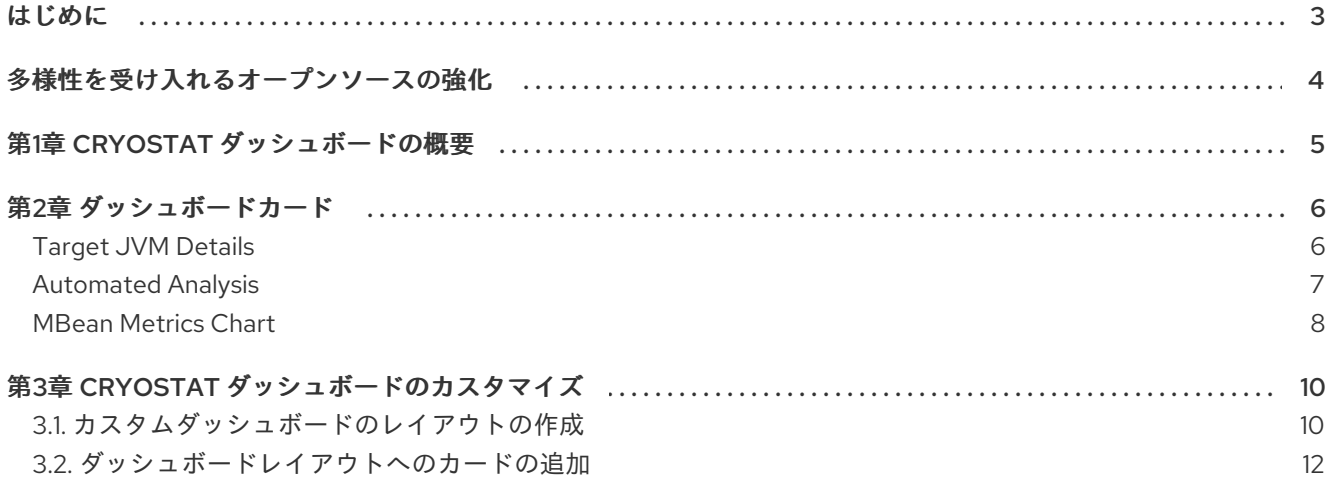

### はじめに

<span id="page-6-0"></span>Red Hat build of Cryostat は、JDK Flight Recorder (JFR) のコンテナーネイティブ実装です。これを使 用すると、OpenShift Container Platform クラスターで実行されるワークロードで Java 仮想マシン (JVM) のパフォーマンスを安全にモニターできます。Cryostat 2.4 を使用すると、Web コンソールまた は HTTP API を使用して、コンテナー化されたアプリケーション内の JVM の JFR データを起動、停 止、取得、アーカイブ、インポート、およびエクスポートできます。

ユースケースに応じて、Cryostat が提供するビルトインツールを使用して、Red Hat OpenShift クラス ターに直接レコーディングを保存して分析したり、外部のモニタリングアプリケーションにレコーディ ングをエクスポートして、レコーディングしたデータをより詳細に分析したりできます。

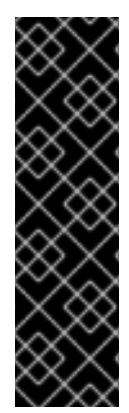

#### 重要

Red Hat build of Cryostat は、テクノロジープレビュー機能のみです。テクノロジープレ ビュー機能は、Red Hat 製品のサービスレベルアグリーメント (SLA) の対象外であり、 機能的に完全ではないことがあります。Red Hat は、実稼働環境でこれらを使用するこ とを推奨していません。テクノロジープレビュー機能は、最新の製品機能をいち早く提 供して、開発段階で機能のテストを行いフィードバックを提供していただくことを目的 としています。

Red Hat [のテクノロジープレビュー機能のサポート範囲に関する詳細は、テクノロジー](https://access.redhat.com/support/offerings/techpreview/) プレビュー機能のサポート範囲 を参照してください。

# 多様性を受け入れるオープンソースの強化

<span id="page-7-0"></span>Red Hat では、コード、ドキュメント、Web プロパティーにおける配慮に欠ける用語の置き換えに取り 組んでいます。まずは、マスター (master)、スレーブ (slave)、ブラックリスト (blacklist)、ホワイトリ スト (whitelist) の 4 つの用語の置き換えから始めます。この取り組みは膨大な作業を要するため、今後 [の複数のリリースで段階的に用語の置き換えを実施して参ります。詳細は、](https://www.redhat.com/en/blog/making-open-source-more-inclusive-eradicating-problematic-language)Red Hat CTO である Chris Wright のメッセージ をご覧ください。

## 第1章 CRYOSTAT ダッシュボードの概要

<span id="page-8-0"></span>Cryostatダッシュボード は、Cryostat に接続されているターゲット Java 仮想マシン (JVM) の概要を 提供します。パフォーマンスの問題の特定と解決、システム効率の確認、アプリケーションパフォーマ ンスの最適化方法の決定に役立ちます。

ダッシュボードを使用すると、JDK Flight Recorder (JFR) レコーディングのパフォーマンスデータと、 ターゲット JVM に関する重要な情報とメトリクスを表示できます。ダッシュボードには、接続されて いる JVM に関する静的情報と動的情報がさまざまなダッシュボードカードを通じて表示されます。 カードは、要件に応じてさまざまなレイアウトで整理およびカスタマイズできます。

Cryostat コンソールのナビゲーションメニューから Dashboard をクリックすると、ダッシュボードに 直接アクセスできます。

# 第2章 ダッシュボードカード

<span id="page-9-0"></span>Cryostatダッシュボード では、ターゲット Java 仮想マシン (JVM) に関する情報がユーザーインター フェイス上にカード形式で表示されます。各カードには、選択したターゲット JVM に関するさまざま な情報またはメトリクスのセットが表示されます。たとえば、ヒープ使用量、スレッド統計情報、JVM ベンダー情報などです。

次のダッシュボードカードが利用できます。

- **•** Target JVM Details
- Automated Analysis
- MBean Metrics Chart

<span id="page-9-1"></span>Target JVM Details Target JVM Detailsカードには、選択したターゲット JVM に関連する概要情報が表示されます。

図2.1 Target JVM Details ダッシュボードカードの例

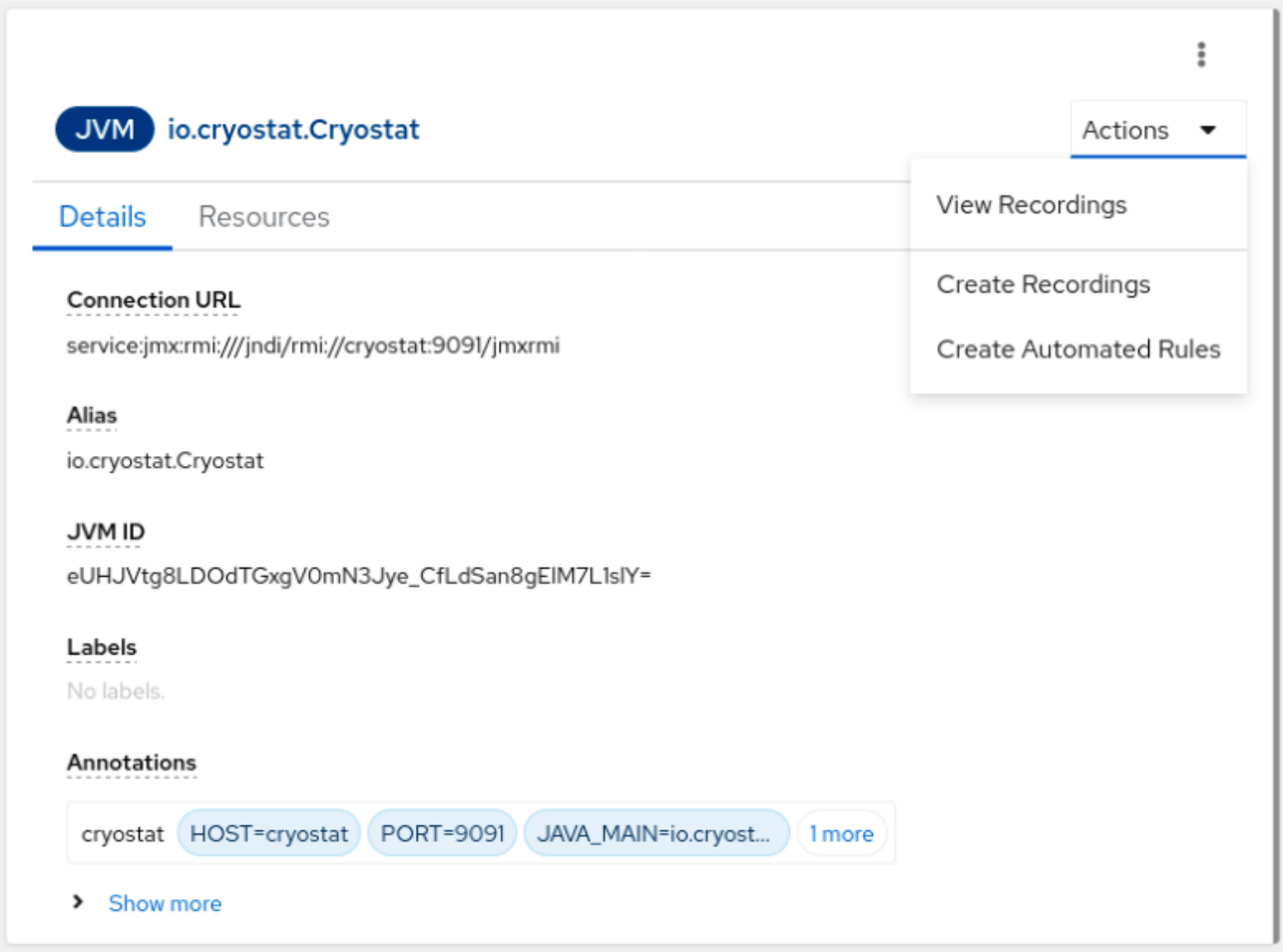

Details タブでは、選択したターゲット JVM の接続 URL、ラベル、JVM ID、アノテーションなどの情 報を表示できます。JVM の起動時間、バージョン、ベンダー、オペレーティングシステムのアーキテ クチャー、および使用可能なプロセッサーの数を表示することもできます。

カードから直接追加のアクションを実行できます。Actions をクリックすると、レコーディングを表示 したり、新しいレコーディングを開始したり、選択したターゲット JVM の自動ルールを作成したりで きます。

Resources タブでは、アクティブなレコーディングの数や自動化ルールの数など、ターゲット JVM に 関連するリソースの詳細を表示できます。

#### <span id="page-10-0"></span>Automated Analysis

自動分析は、潜在的なエラーについて JDK Flight Recording (JFR) データを分析することにより、ター ゲット JVM の問題を診断できる JDK Mission Control (JMC) ツールです。Cryostat は JMC の自動分 析レポートを統合し、データに関連するエラーを示すレポートを作成します。Automated Analysis カードは、このレポート情報を表示する別の方法を提供します。

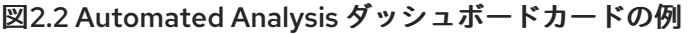

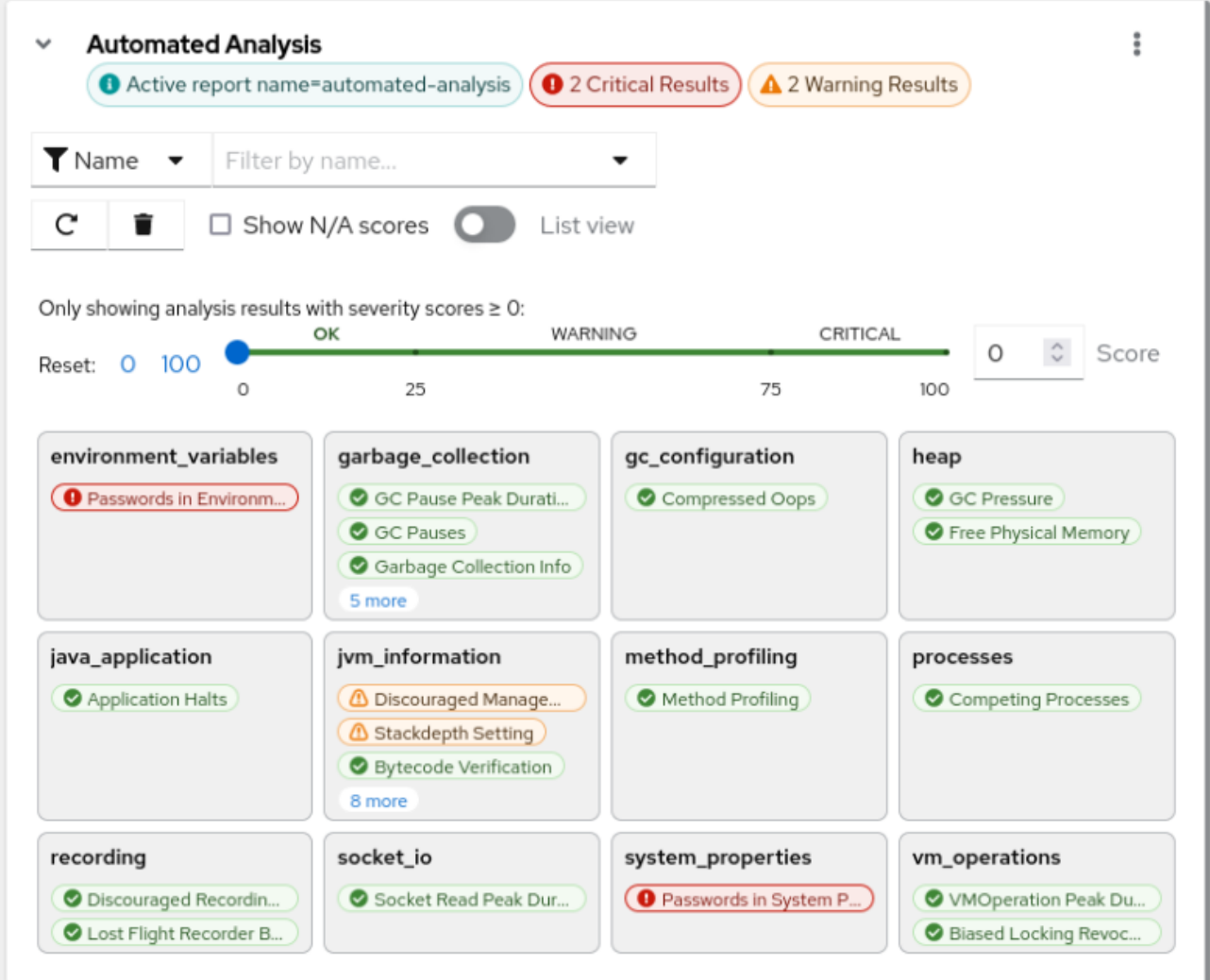

Automated Analysisカードでは、選択したターゲット JVM の設定やパフォーマンスの問題を定期的に 評価するために Cryostat が使用する JFR レコーディングを作成できます。各結果に対応するラベルを クリックすると、カードに次の情報が表示されます。

- 重大度スコアに従って分類された分析の結果。重大度スコアの範囲は、0 (エラーなし) から 100 (重大なエラーの可能性あり) です。また、N/A とマークされた重大度スコアが表示される 場合があります。これは、重大度スコアがレコーディングに適用されないことを示します。
- 結果の説明。概要、エラーの説明、考えられる解決策 (該当する場合) が含まれます。

List viewを選択すると、カード情報をリスト形式で表示できます。

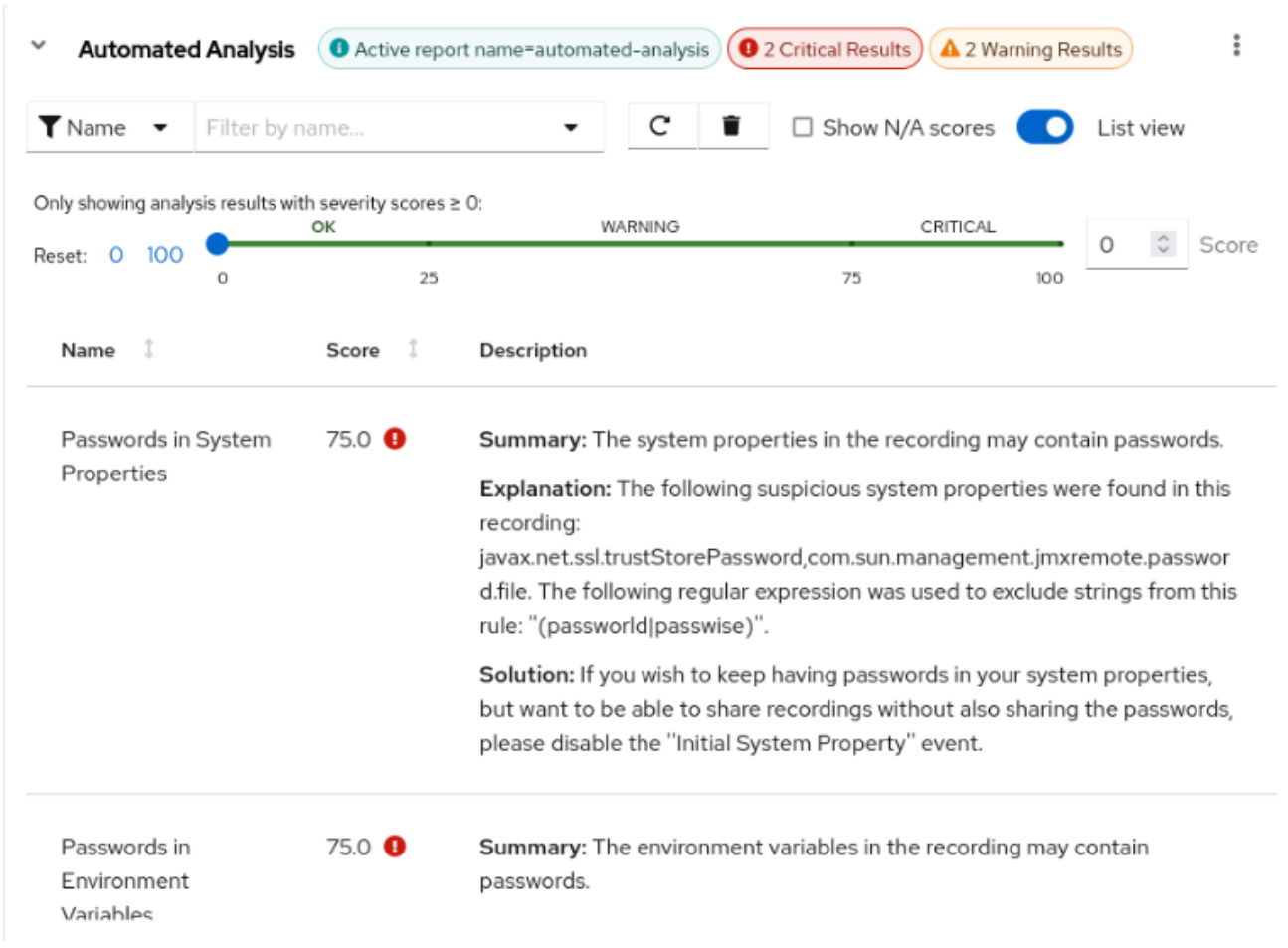

#### 図2.3 リストビュー形式で表示された自動分析ダッシュボードカードの例

#### <span id="page-11-0"></span>MBean Metrics Chart

MBean Metrics Chartカードには、スレッド、ランタイム、オペレーティングシステム、メモリー MXBean など、ターゲット JVM に関するパフォーマンスメトリクスが、JVM のサポート対象の MXBean インターフェイスへのリモートアクセスを介して表示されます。

Cryostat は、この MXBean インターフェイスからさまざまなデータを収集し、MBean Metrics Chart カードに表示します。

Performance Metric フィールドから、表示するメトリクス (Process CPU Load、Physical Memory、Heap Memory Usageなど) を選択し、カードの詳細を設定できます。

設定が完了すると、各メトリクスを表示するカードがダッシュボードに表示されます。

#### 図2.4 MBean Metrics Chart カードの例

Target: io.cryostat.Cryostat (service:jmx:rmi:///jndi/rmi://cryostat:9091/jmxrmi) \*

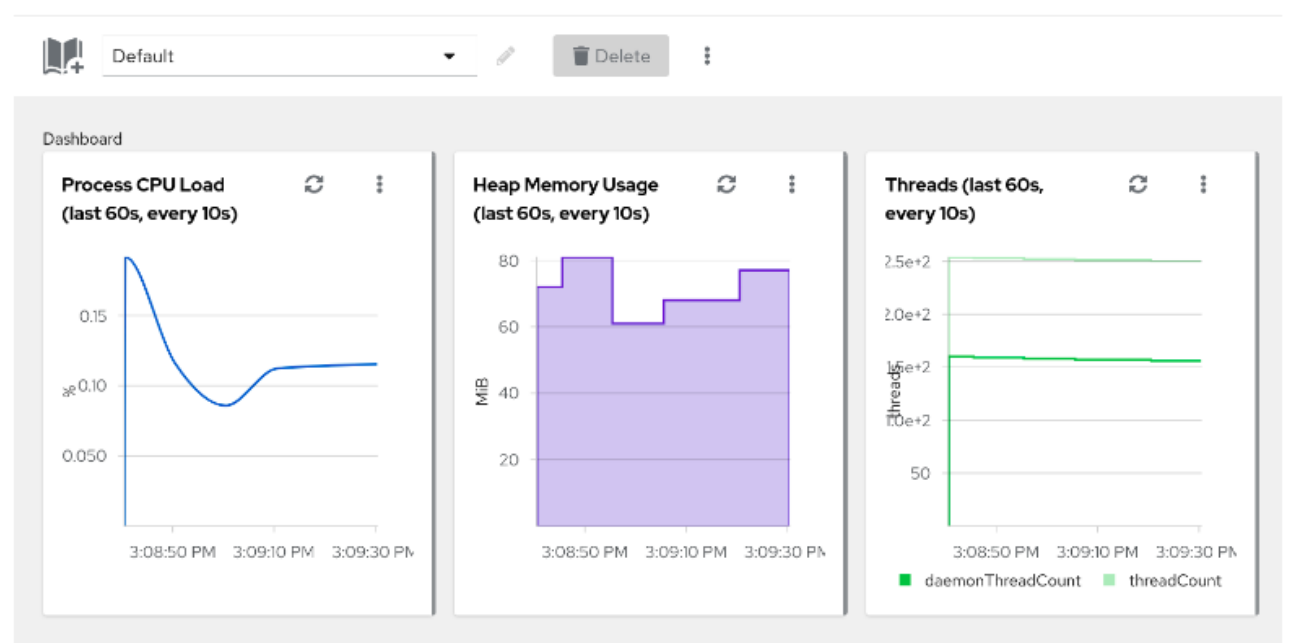

# 第3章 CRYOSTAT ダッシュボードのカスタマイズ

<span id="page-13-0"></span>Cryostatダッシュボード では、ターゲット Java 仮想マシン (JVM) に関する情報がユーザーインター フェイス上にカード形式で表示されます。要件に応じてカードを設定し、さまざまなダッシュボードレ イアウトをカスタマイズできます。

### <span id="page-13-1"></span>3.1. カスタムダッシュボードのレイアウトの作成

要件に応じてカスタマイズしたレイアウトを作成し、ダッシュボードカードの表示を整理します。カー ドをさまざまな設定で整理し、現在の要件に最も関連するデータと特定のメトリクスを表示するカスタ ムビューを作成できます。

カードを追加、削除、配置したり、異なるレイアウトに切り替えることができます。また、他のユー ザーが同じ情報やメトリクスにアクセスできるように、ダウンロード、再利用、他のユーザーとの共有 が可能なレイアウトテンプレートを作成することもできます。ダッシュボードレイアウトを使用する と、別の情報を表示するために、そのつどダッシュボードを手動で変更する必要がなくなります。

#### 前提条件

- プロジェクトに Cryostat インスタンスを作成している。
- Cryostat Web コンソールにログインしている。
- 監視対象のターゲット JVM を作成している。

#### 手順

- 1. Cryostat Web コンソールで、Dashboard をクリックします。
- 2. ツールバーで、レイアウトセレクターのドロップダウンメニューをクリックします。
- 3. New Layout をクリックします。

図3.1 新しいダッシュボードレイアウトの作成

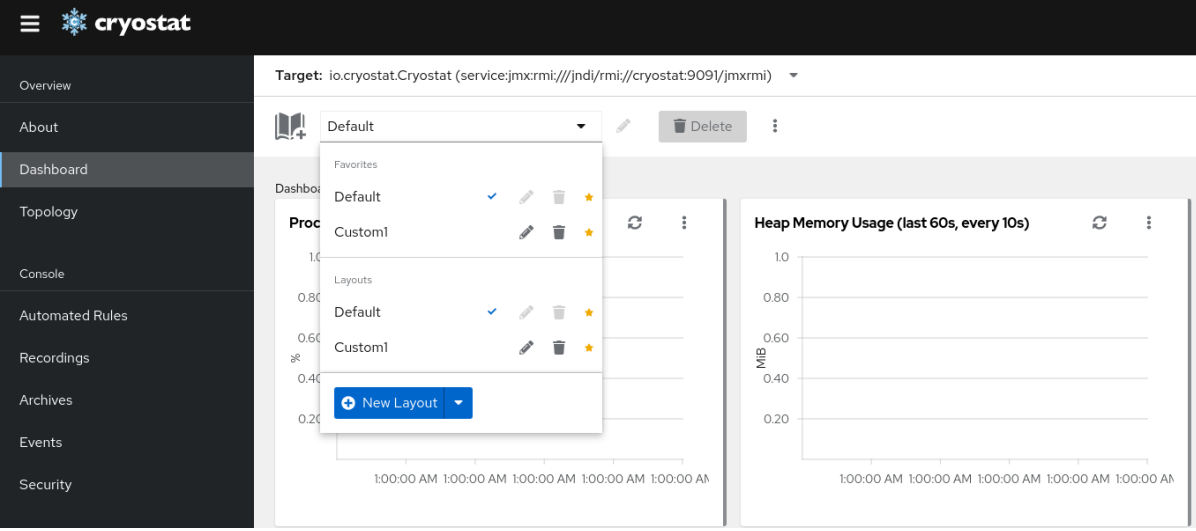

新しいレイアウトにはデフォルトの名前が割り当てられます。別の名前を指定するには、名前 の横にある鉛筆アイコンをクリックします。

4. (オプション): 既存のテンプレートを選択するか、新しいテンプレートをアップロードするに は、New Layout ボタンの展開可能なメニューをクリックします。

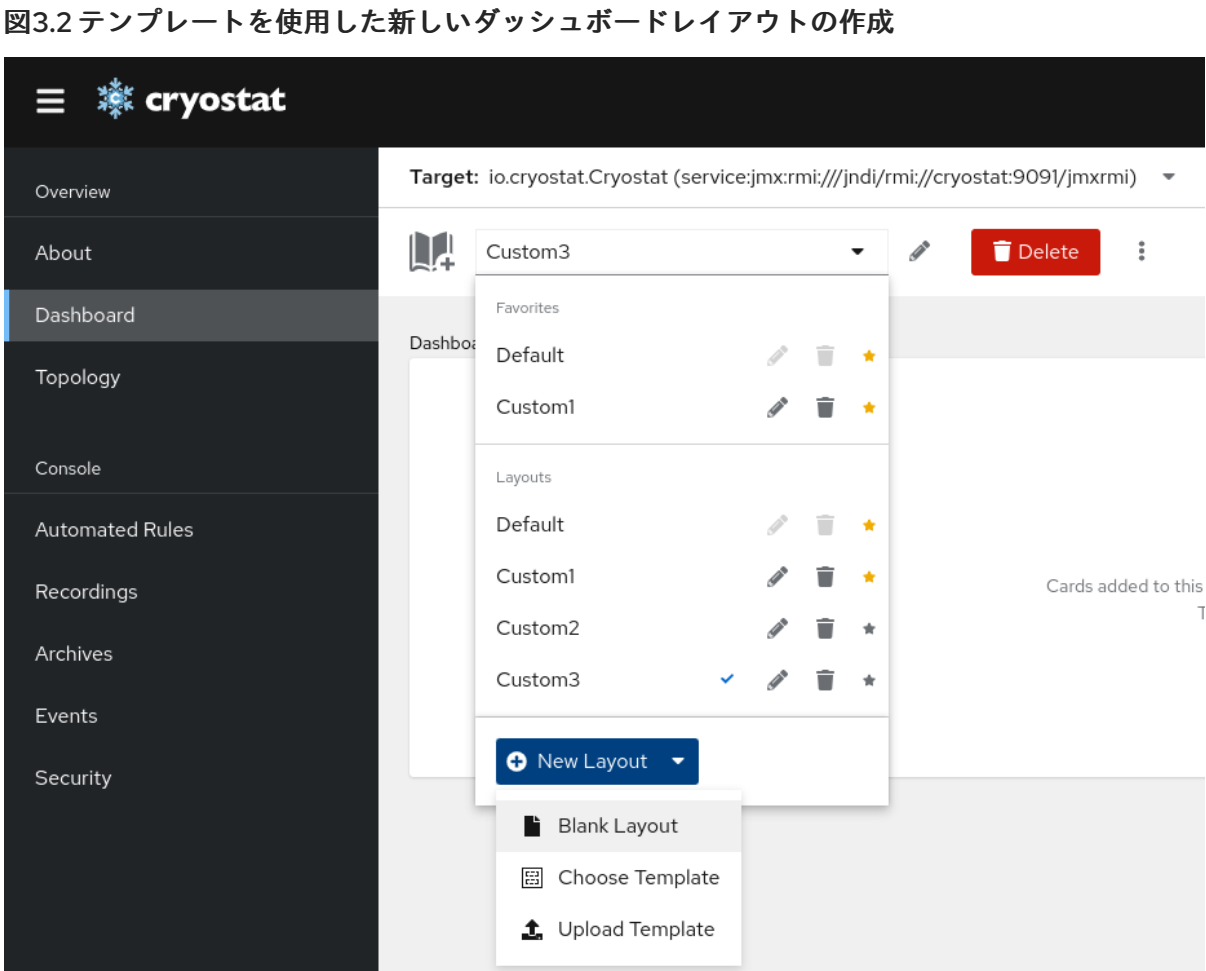

5. (オプション): レイアウトをテンプレートとして設定またはダウンロードするか、レイアウトを クリアするには、その他のオプションアイコン (**⋮**) をクリックします。

図3.3 レイアウトのテンプレートとして設定またはダウンロード、またはレイアウトのクリア

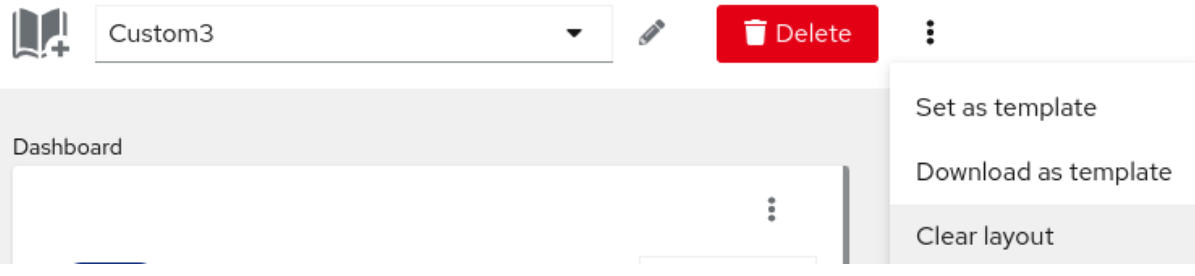

- 現在のレイアウトをテンプレートとして設定するには、Set as template を選択します。
- 現在のレイアウトをテンプレートとしてダウンロードするには、Download as templateを 選択します。テンプレートは **.json** ファイルとしてダウンロードされます。
- 現在のレイアウトをクリアするには、Clear layoutを選択します。確認ダイアログが開き ます。現在のダッシュボードレイアウトを完全にクリアする操作を確定するには、クリア をクリックします。

図3.4 ダッシュボードレイアウトのクリア

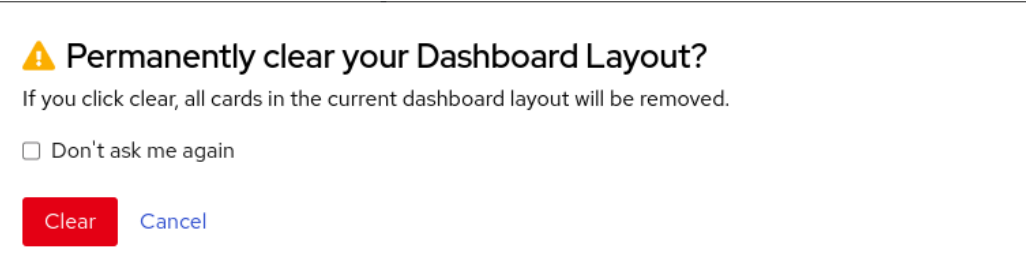

 $\boldsymbol{\mathsf{x}}$ 

### <span id="page-15-0"></span>3.2. ダッシュボードレイアウトへのカードの追加

Cryostatダッシュボード に追加するカードを選択して設定できます。各カードには、選択したター ゲット JVM に関するさまざまな情報またはメトリクスのセットが表示されます。

#### 前提条件

- プロジェクトに Cryostat インスタンスを作成している。
- Cryostat Web コンソールにログインしている。
- 監視対象のターゲット JVM を作成している。

#### 手順

- 1. Cryostat Web コンソールで、Dashboard をクリックします。
- 2. Target ドロップダウンメニューから、情報を表示するターゲット JVM を選択します。
- 3. ダッシュボードカードを追加するには、Add card アイコンをクリックします。Dashboard card catalog ウィンドウが開きます。
- 4. 使用可能なカードの種類から、ダッシュボードレイアウトに追加するカードを選択し、Finish をクリックします。追加するカードごとにこの手順を繰り返します。

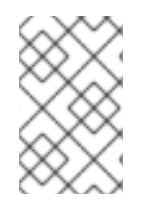

#### 注記

MBeans Metrics Chartカードなど、一部のカードでは追加の設定が必要です。そのよう な場合は、Next をクリックして設定ウィザードにアクセスし、必要な値を指定し て、Finish をクリックします。

改訂日時: 2024-01-02